'Year Suffix' facility in Miracle

# How to setup for Year Suffix for Bill/Invoice No.?

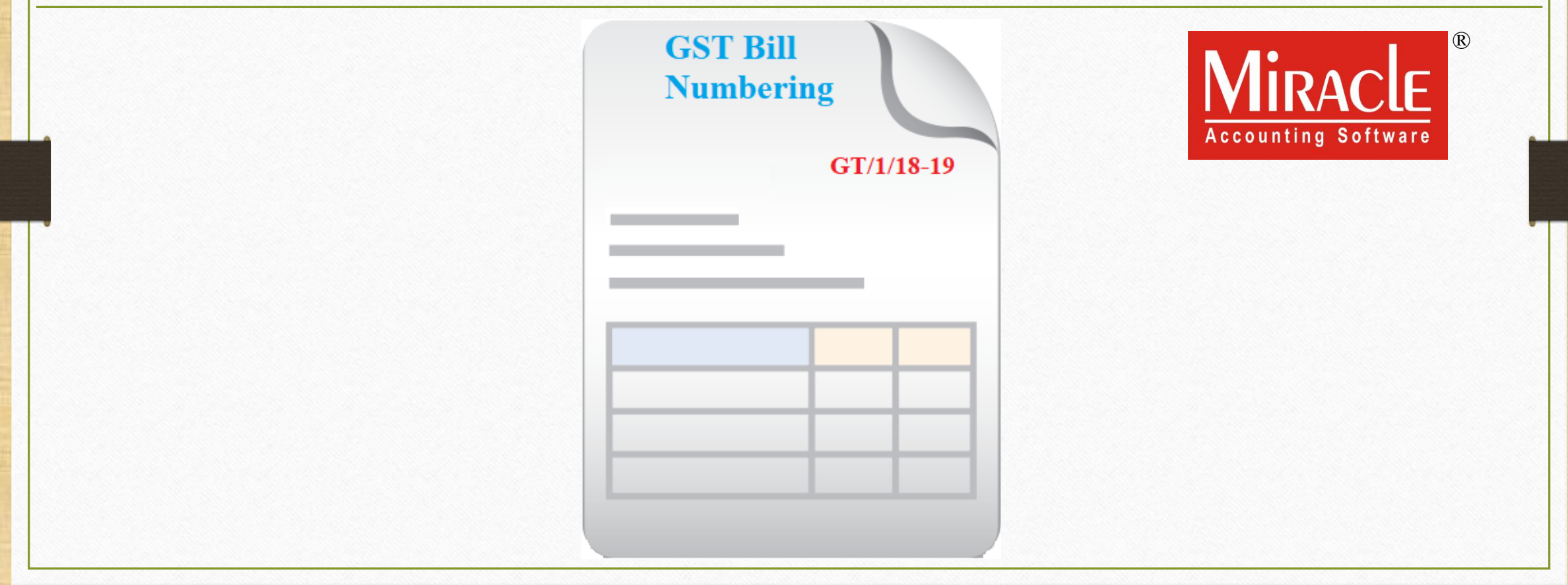

1

'Year Suffix' facility in Miracle

- ❖ In our Miracle Software, the "Year Suffix" facility is developed to add a current year along with Bill Number.
- ❖ This new facility is given in following vouchers:
	- Sales Invoice
	- ➢ Sales Order
	- ➢ Sales Challan
	- ➢ Credit/Debit Note w/o Stock
	- ➢ Credit/Debit Note with Stock

#### $\text{Setup} \rightarrow \text{V}$ oucher Number 3

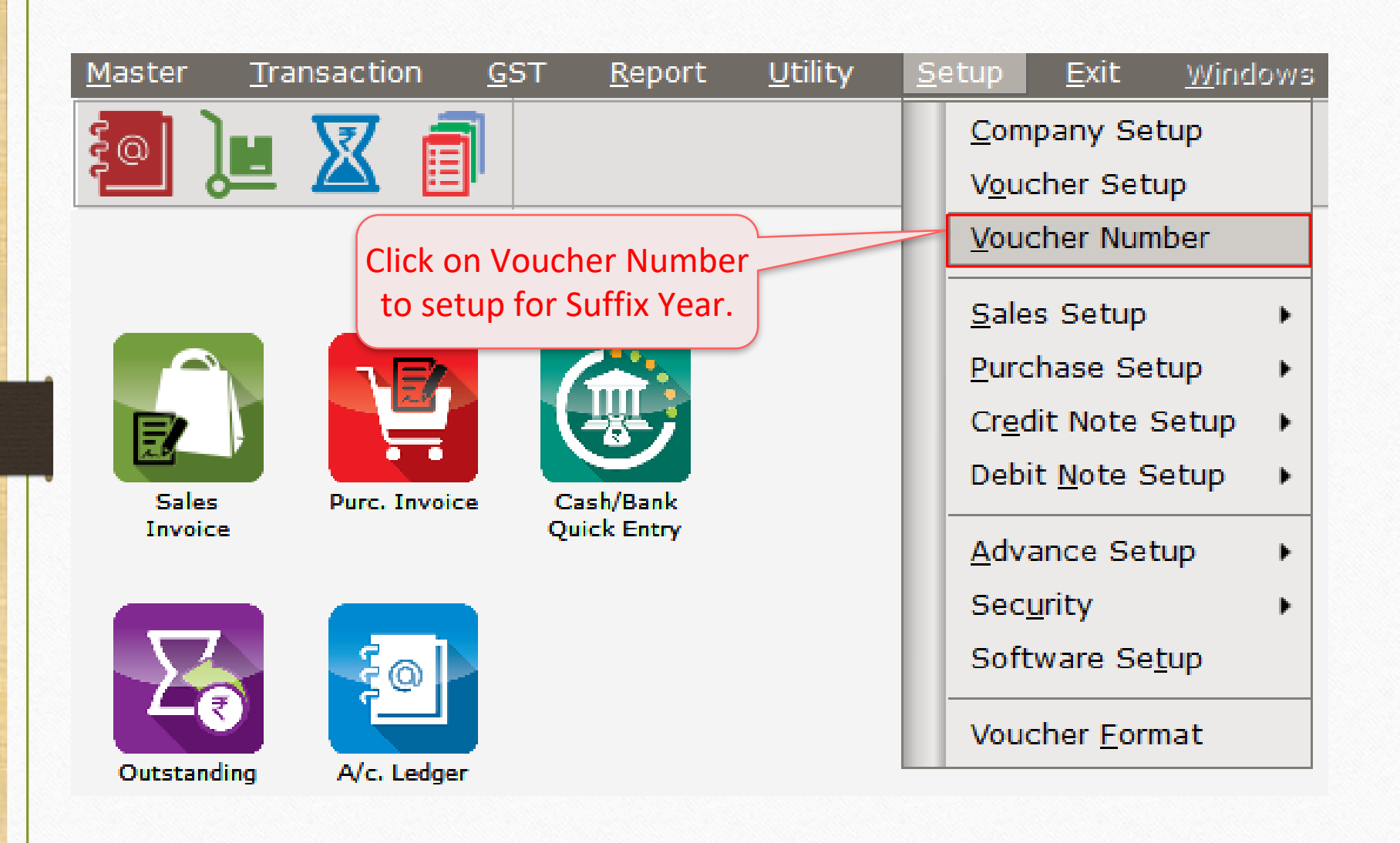

# $\text{Setup} \rightarrow \text{V}$ oucher Number 4

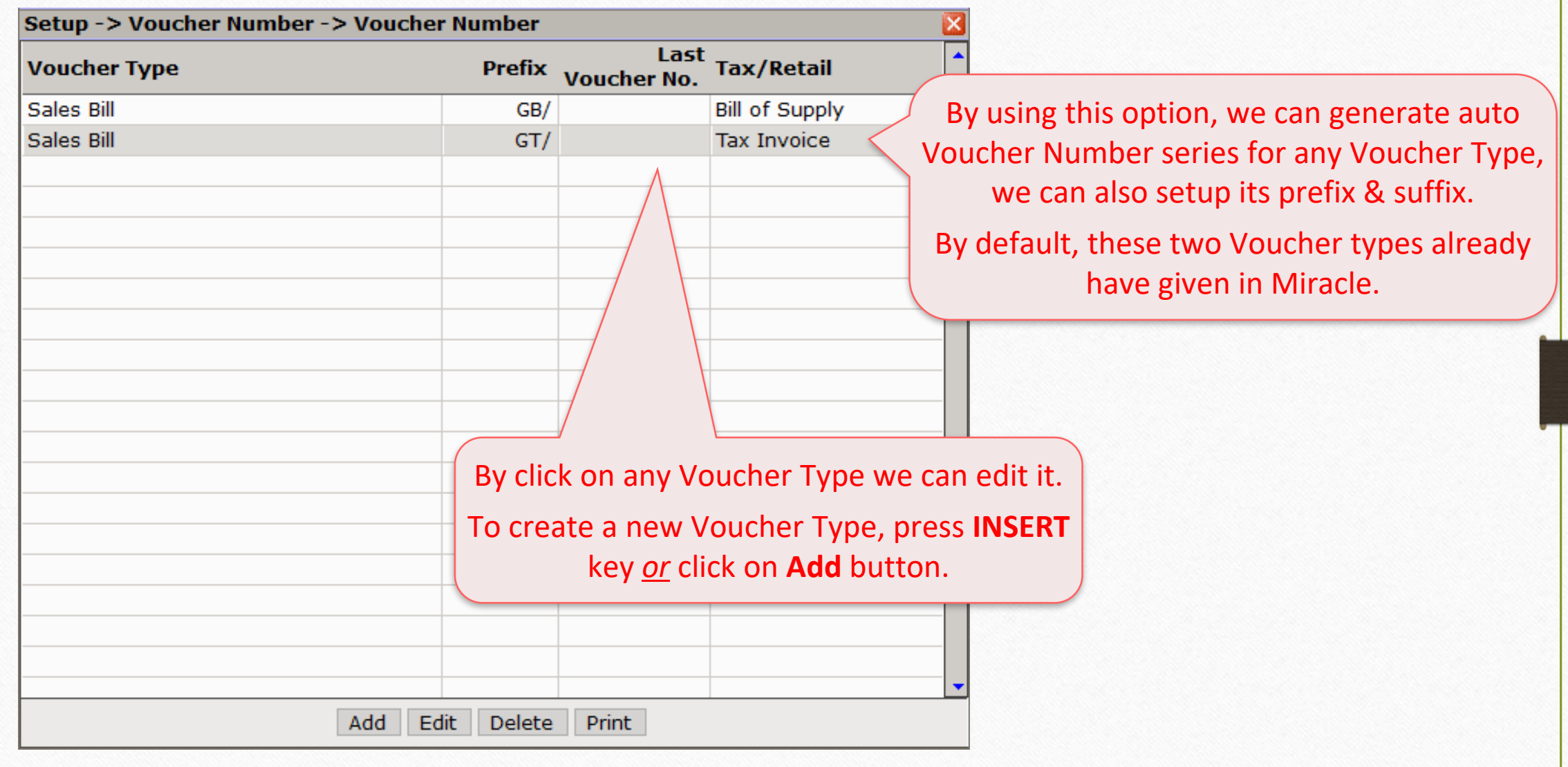

## Add / Edit Voucher No. 5

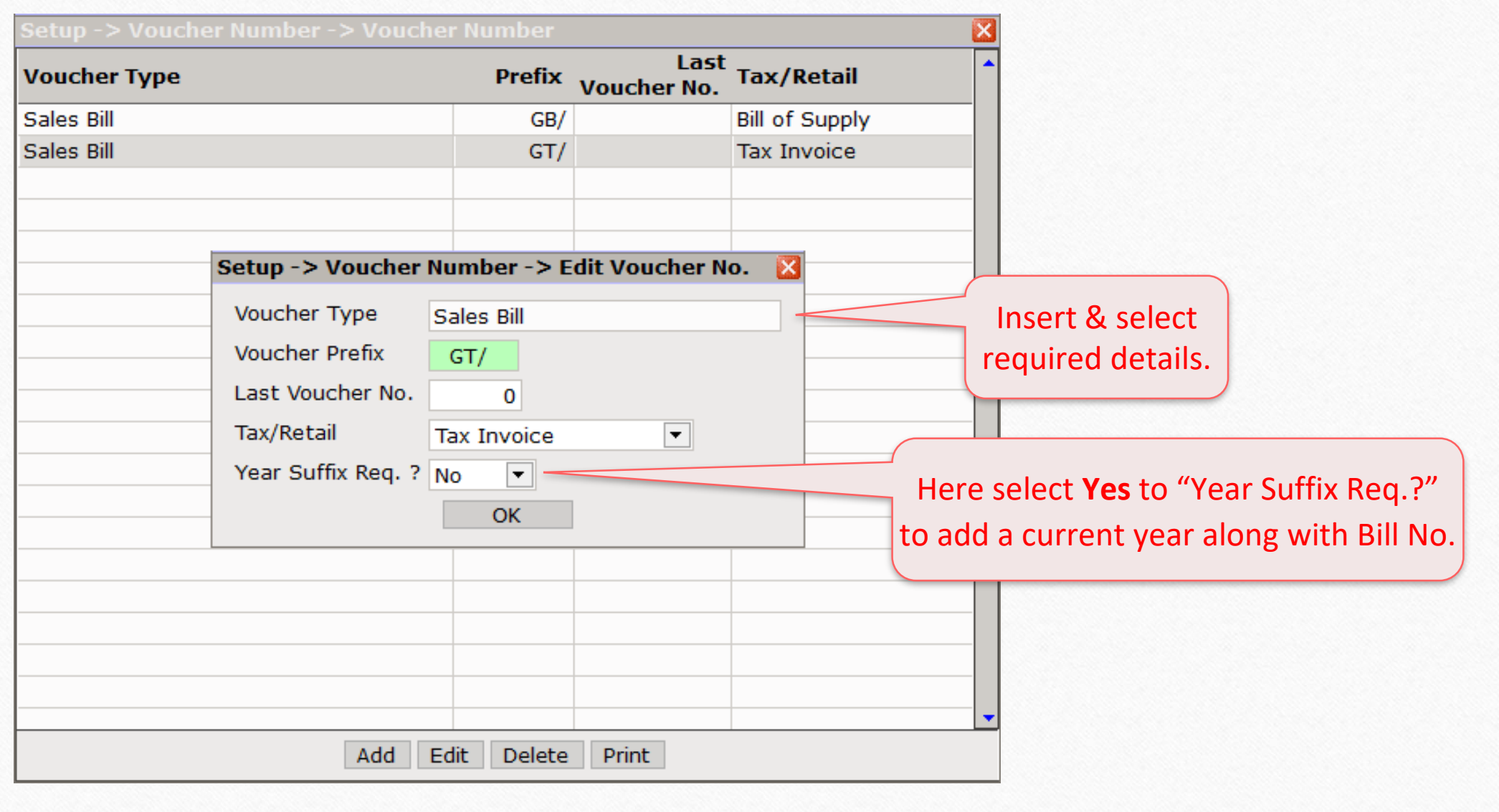

## 'Yes' to Suffix Req.? 6

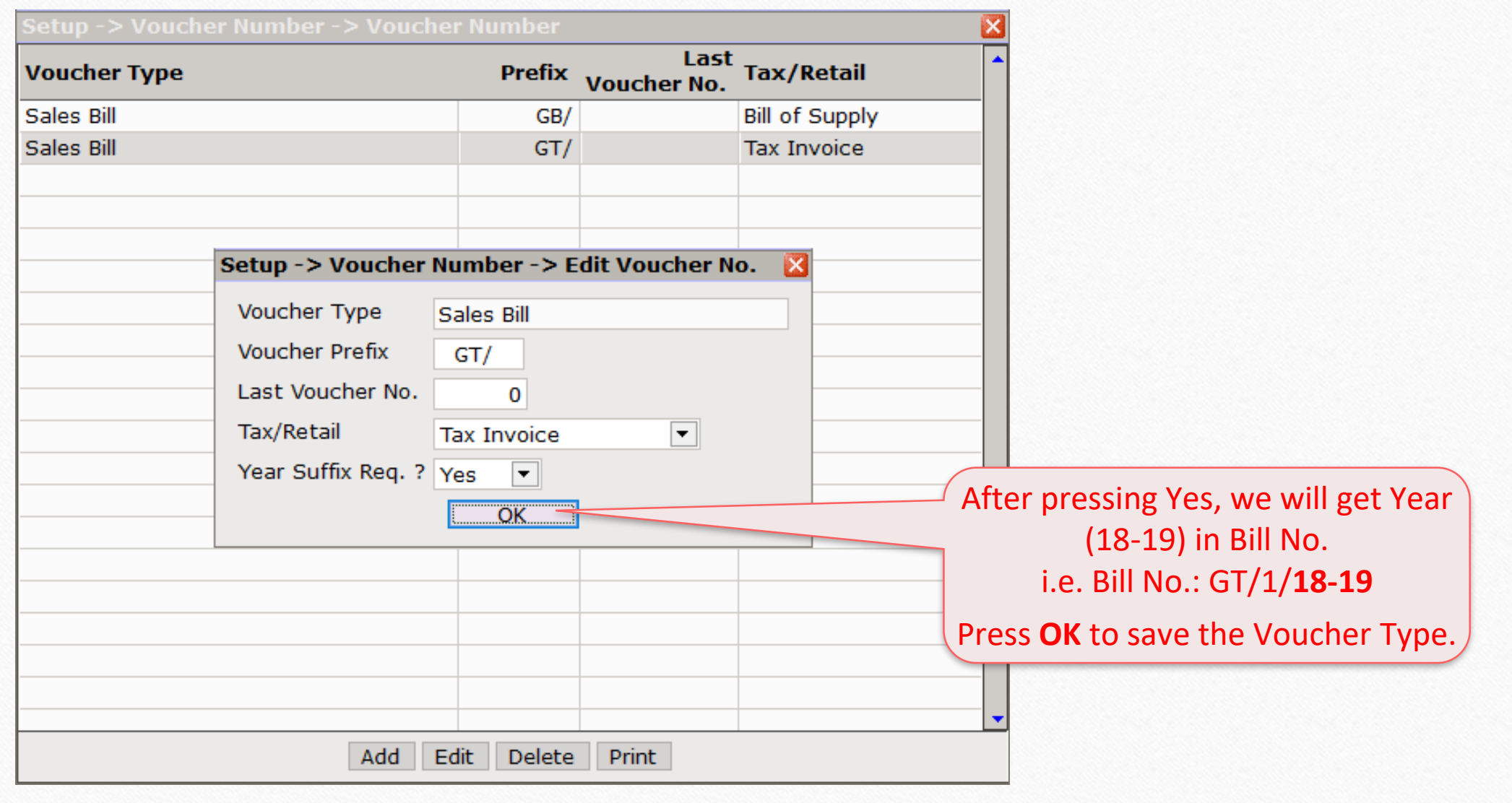

### Sales Invoice 7

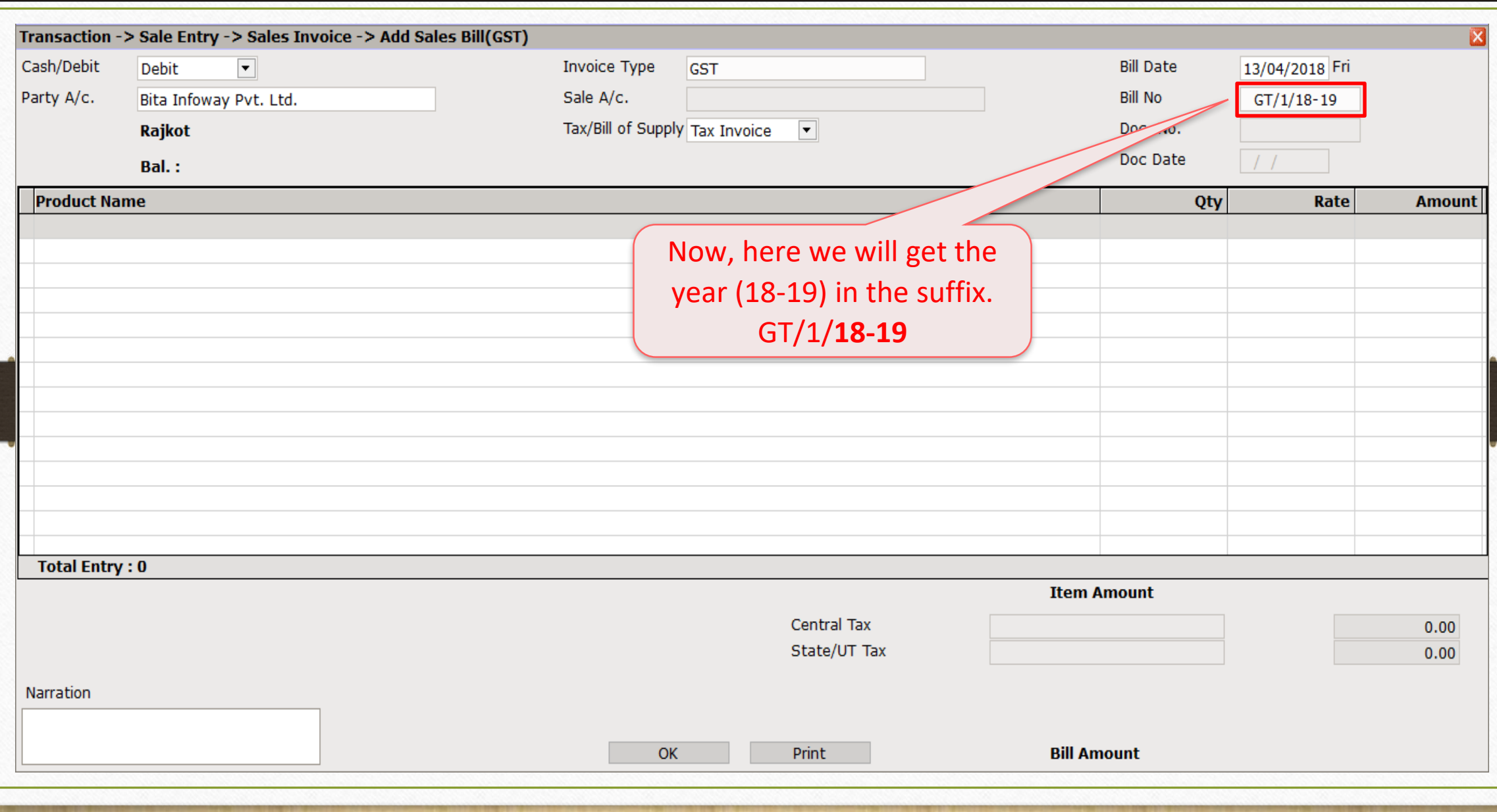

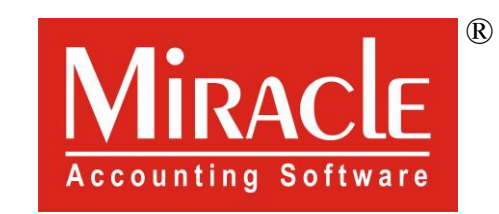

thank you!

**Only for internal use of Miracle Accounting Software.** Prepared By RKIT Software Pvt Ltd-Rajkot